## deltawaveC-P *Quickstart*

**In 5 Schritten zur Durchflussmessung:**

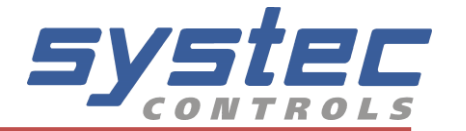

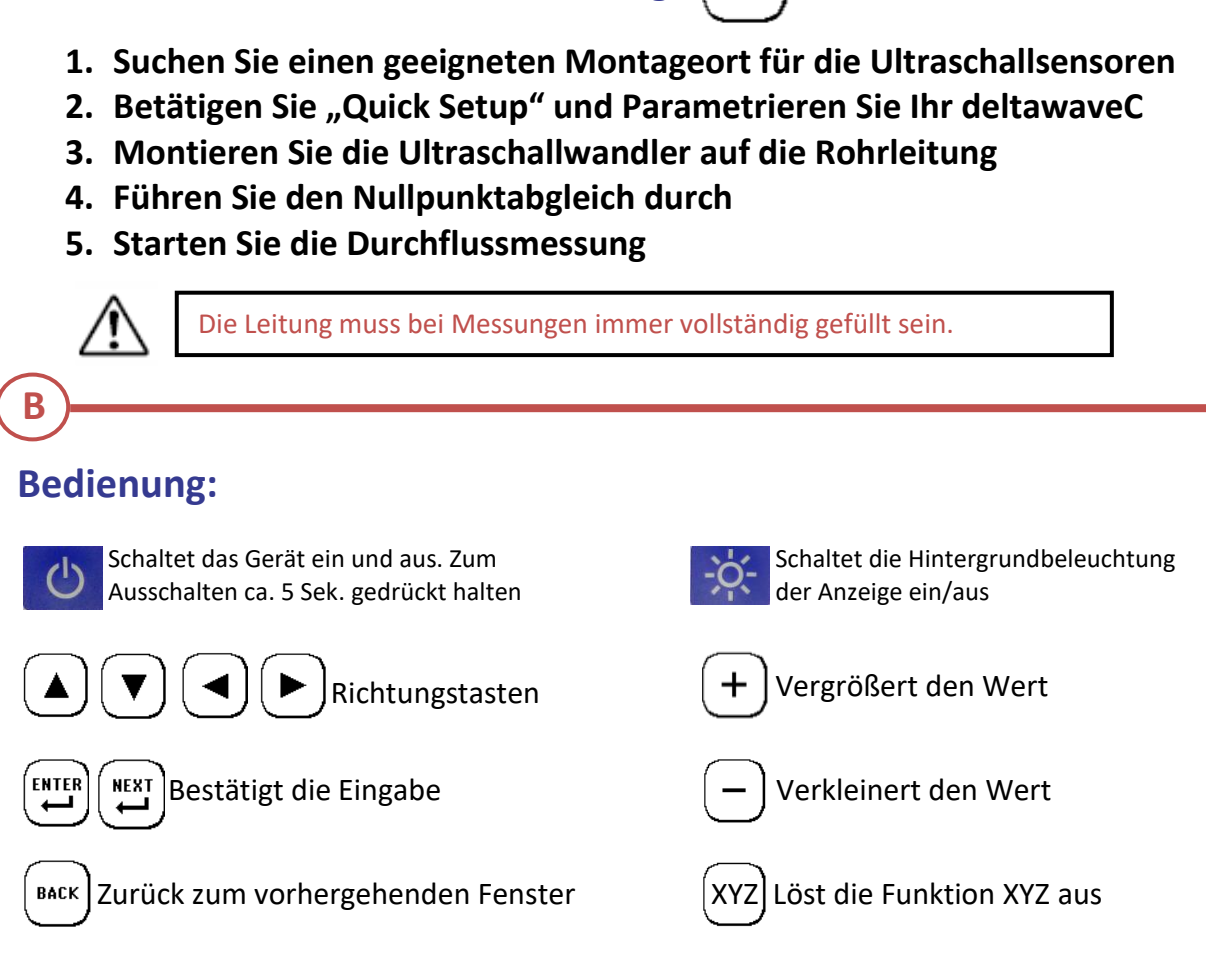

**QUICK SETUP** 

#### **Montage:**

**C**

**A**

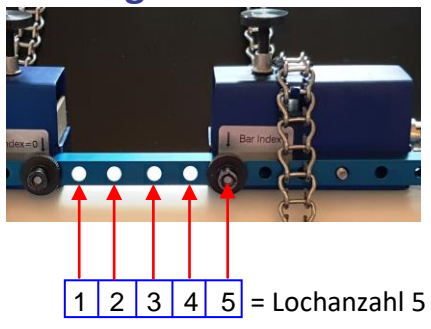

### **Montage mit Schiene:**

Beispiel: Lochanzahl 5 in der Setup-Anzeige entspricht der Anzahl der Löcher zwischen den Sensoren, plus das Montageloch.

#### **Montage ohne Schiene:**

Gemessen wird immer der Sensorabstand zwischen den beiden Frontseiden der Sensoren.

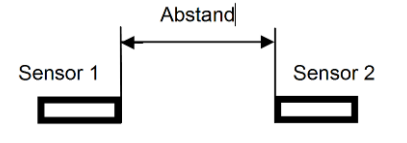

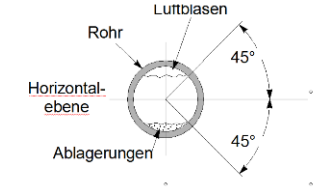

Positionieren Sie die Sensoren gemäß der angezeigten Lochanzahl und tragen Sie die Koppelpaste auf. Montieren Sie die Sensoren bei einer horizontalen Rohrleitung zwischen zwei und vier Uhr (siehe Bild links).

# deltawaveC-P *Quickstart*

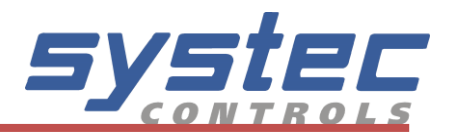

### **Signale:**

**D**

Folgende Graphen könnten im Oszilloskopfenster angezeigt werden

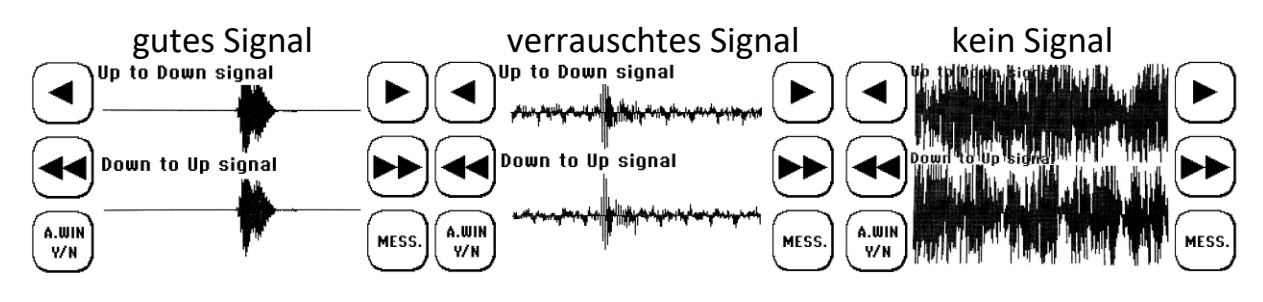

Beim Bild in der Mitte ist ein relativ schlechtes Signal-Rausch-Verhältnis zu sehen, aber dennoch ist eine korrekte Messung in diesem Fall möglich.

Wird kein Signal empfangen, überprüfen Sie ob –ausreichend– Magnalube verwendet wurde, ob die BNC-Kabel korrekt angeschlossen sind und ob der deltawaveC-P richtig parametriet wurde.

## **Fehlerbehebung:**

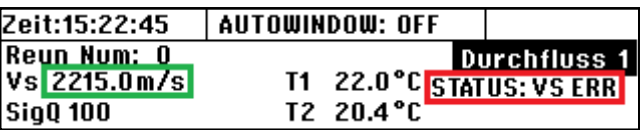

### **VS ERR:**

**E**

Diese Fehlermeldung erscheint im Messfenster, wenn die aktuell gemessene Schallgeschwindigkeit um mehr als 20% von der parametrierten Schallgeschwindigkeit abweicht. Als Bsp. (siehe Bild oben): wurde Wasser 20°C (1486 m/s) parametriert, die gemessene Schallgeschwindigkeit weicht um mehr als 20% ab, sodass in der Statusanzeige "VS ERR" erscheint. Mögliche Gründe:

- 
- 1. Falsches Signal (W statt V; V statt Z)  $\rightarrow$  Signal im OSZ prüfen bzw. verschieben
- 2. Medium nicht korrekt / unbekannt  $\rightarrow$  Parameter prüfen und ggf. korrigieren
- 
- 
- 3. Aufgrund eines durchgeführten Sensortest  $\rightarrow$  Quick Setup erneut durchführen

### **Sensortest:**

- 1. Gehen Sie ins Oszilloskop-Fenster, Autowindow auf "OFF" stellen
- 2. Reduzieren Sie mittels der Pfeiltasten die Verzögerung auf 0 µs
- 3. Statt der Schallgeschwindigkeit wird jetzt "SENSORTEST" angezeigt
- 4. Beide Wandler anschließen und etwas Koppelgel auftragen
- 5. Halten Sie die Wandler wie Bild rechts (leicht versetzt!)
- 6. Die Wandler funktionieren Einwandfrei, wenn nach kurzer Nulllinie Empfangssignale zu sehen sind (siehe Bild links)

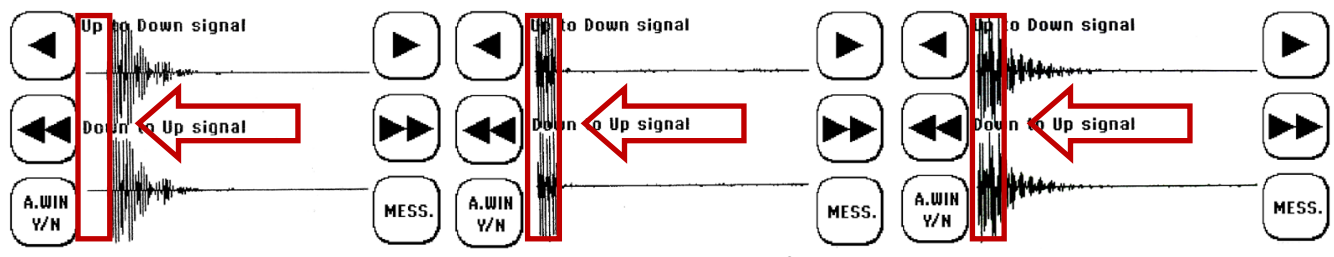

**Bild links:** Test i.O., man kann sehen das am Beginn des Zeitfenster noch keine Signale sind **Bild Mitte:** Test n.i.O., hier sind die Wandler nicht angeschlossen, Signale kommen am Beginn **Bild rechts:** Test n.i.O., Wandler angeschlossen, jedoch kein akustischer Kontakt Hinweis: Die Darstellung des Signals kann je nach Sendecode und Wandlertyp variieren

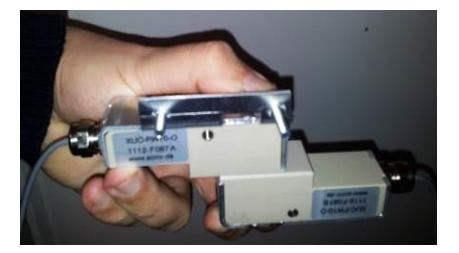